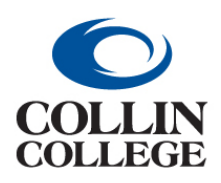

**Procurement:**

**CANCEL A PURCHASE ORDER**

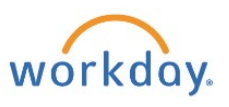

**FOR A PO THAT HAS NO INVOICES OR RECEIPTS**

## CANCEL A PURCHASE ORDER – FOR A PO THAT HAS NO INVOICES OR RECEIPTS

FOLLOW THE INSTRUCTIONS ABOVE FOR CREATE CHANGE ORDER.

**1.** In the Memo Field add "\*CANCEL PO\*CANCEL PO\*CANCEL PO\*" including the reason for cancelling. Add this at the beginning of the field if there are additional memos.

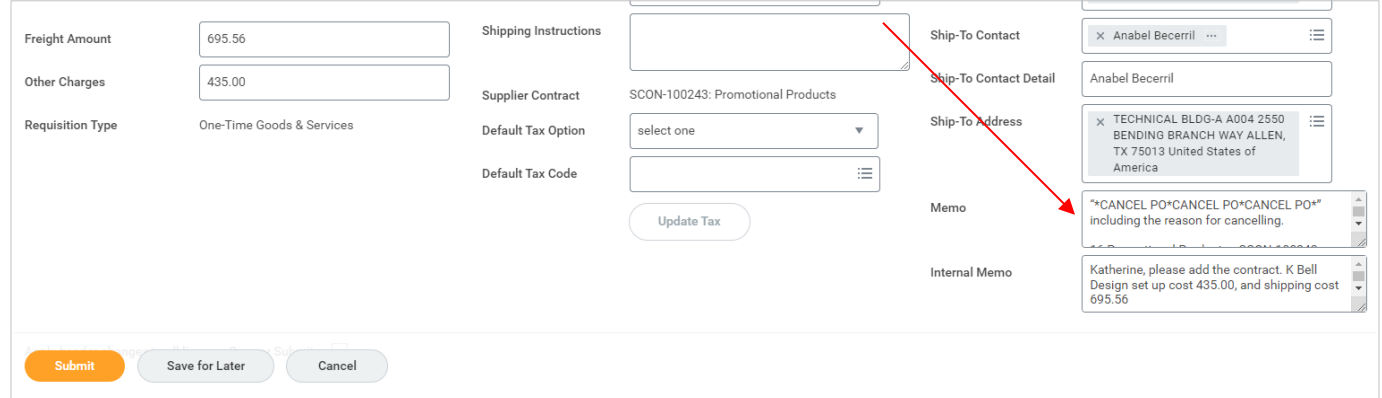

**2.** Change all line item amounts to \$0.01 and submit.

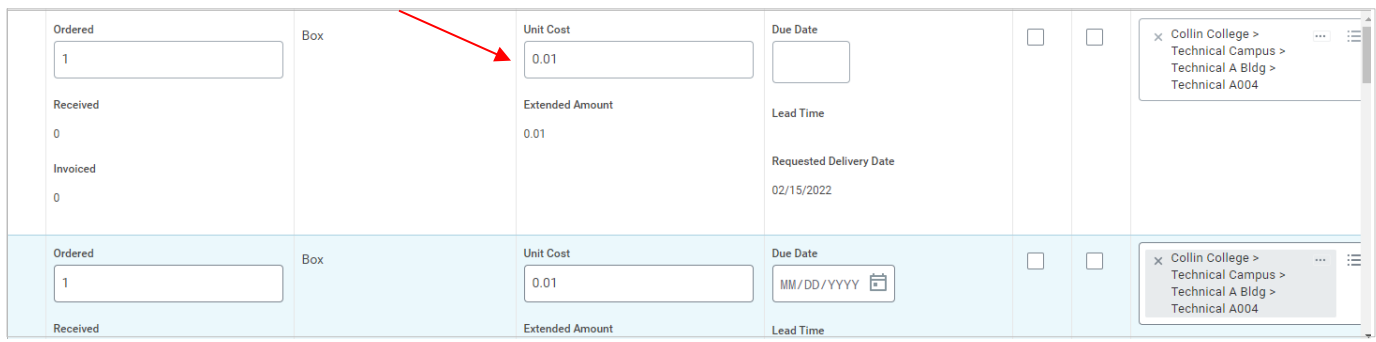

**3.** The buyer will approve/issue the change order and go back into the PO and cancel it. This way it comes to the buyer through the system and the vendor gets a copy. **Requesters will be responsible for notifying the punchout supplier of changes when canceling a purchase order as the change order will not be sent to the supplier.**

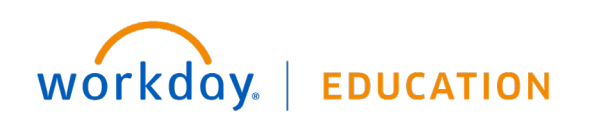